### AIRDAT PASSPORT New user help guide

Getting started Log in or Register Dashboard view Edit profile

How to make a booking

**Print Certificates** 

Frequently asked questions

Support

Last updated: 10/11/22

# Getting started

| LOG IN                                  | https://passport-s | yd.airdat. | org/account/login?Ret                                                             | urnUrl=%2F    |
|-----------------------------------------|--------------------|------------|-----------------------------------------------------------------------------------|---------------|
| 👧 PAS                                   |                    | Þ          |                                                                                   |               |
|                                         |                    |            | Having trouble logging in?                                                        | ×             |
| S                                       | <b>D</b>           | L          | Sorry you're having problems, to select from one of the following Forgot password | 1 1 7 1       |
| Sydney's                                |                    |            | Login ID                                                                          |               |
| Login to                                | Passport           |            | Enter your Login ID here                                                          |               |
| Login ID                                |                    |            |                                                                                   |               |
| Enter your Login ID here                |                    |            |                                                                                   | Cancel Submit |
| Password                                |                    |            | <b>≜</b>                                                                          |               |
| Enter your password here                |                    |            | you have forgotten                                                                |               |
| Forgot password or Login ID? Llick here | to reset           | ус         | ur details to log in                                                              |               |
| Log                                     | in                 |            |                                                                                   |               |
| Don't have an accou                     | nt? 🛃 Register     |            |                                                                                   |               |
|                                         |                    |            |                                                                                   |               |

SYD

# Getting started

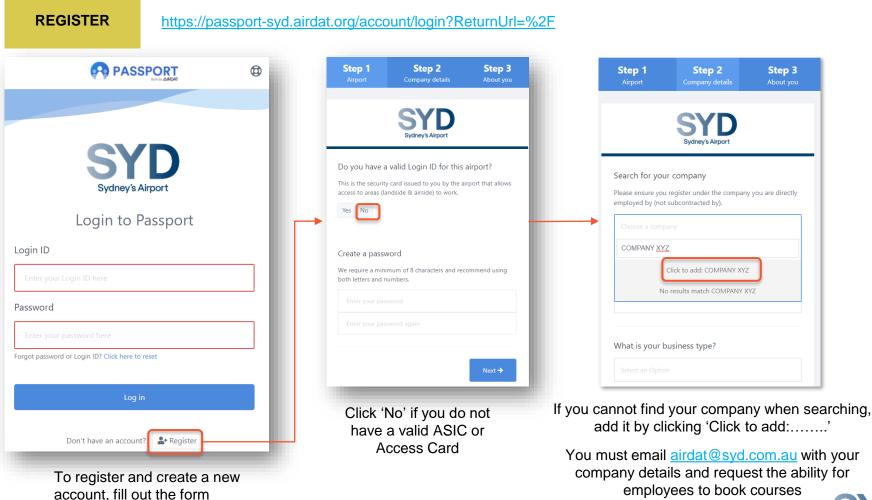

## Getting started

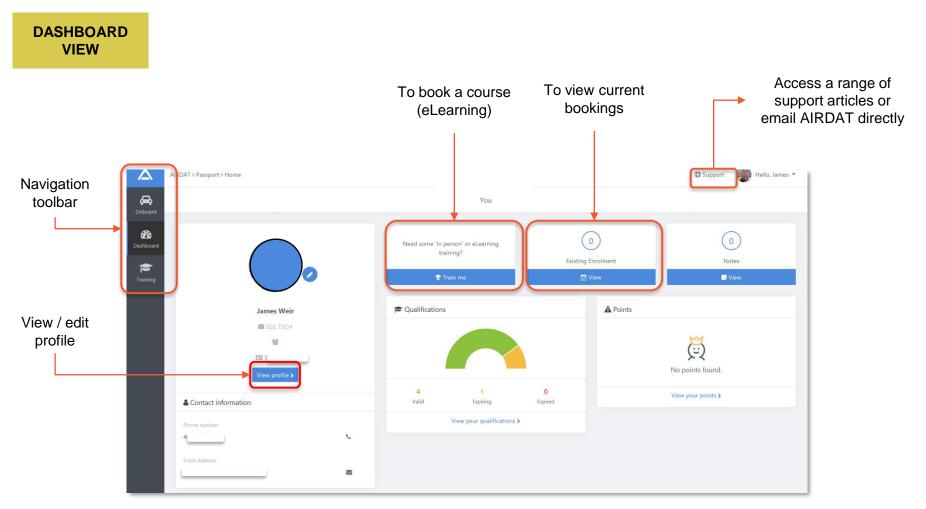

SYD

# Edit profile

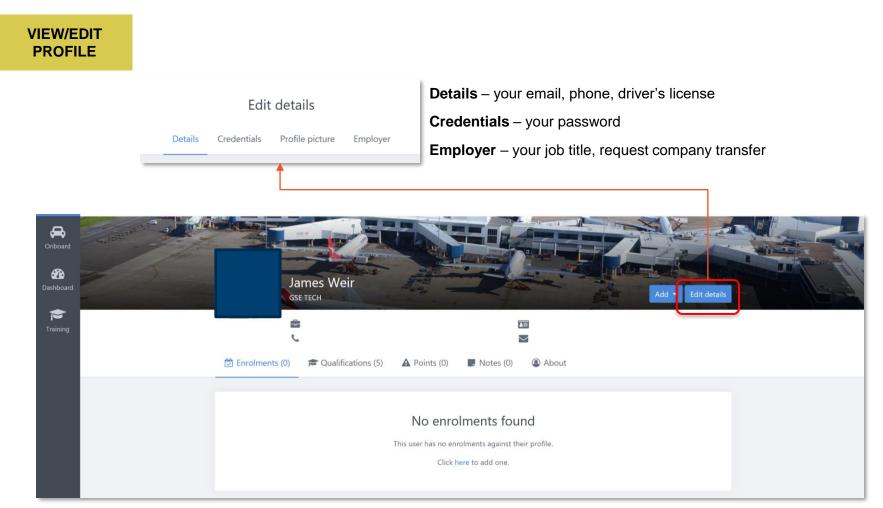

## Bookings

#### MAKE A BOOKING

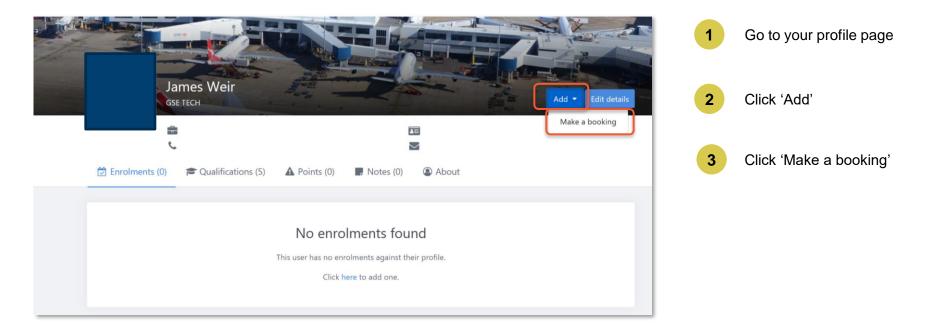

## Bookings

MAKE A BOOKING

| Please select a course                                                     |           |                   |
|----------------------------------------------------------------------------|-----------|-------------------|
| Search for a course by name or view all                                    |           |                   |
|                                                                            |           |                   |
| contractor                                                                 |           | 莘 Filter (0 appli |
| Course name 🗢                                                              | Туре 🗢    |                   |
| SYD - Baggage Induction Third party contractors 1195<br>• View description | eLearning | Choose course     |
| SYD - Contractor Induction<br>• View description                           | eLearning | 2 Course selected |
|                                                                            |           |                   |

- 1. Search and select the course you want to book into
- 2. Click "Choose Course"
- 3. Click "Continue"
- 4. Review your booking for important information
- 5. Click "Confirm Booking"
- 6. You will receive an email notification of your booking

The booking is now confirmed and will be shown under "Enrolments" on your profile

### Print a certificate

| Print a certificate                                              |                        |                |                  |                                 |
|------------------------------------------------------------------|------------------------|----------------|------------------|---------------------------------|
| D Enrolme. (1) Cualifications (5)                                | Penalties (0) 🛛 🐻 Note | es (0) 🕒 About | ී History        |                                 |
| All Training                                                     |                        |                | Required for SSE |                                 |
|                                                                  |                        | -              |                  | 幸 Filter (0 applied)            |
| Name \$                                                          | Valid from \$          | Expiry 🗢       | Status 🗢         |                                 |
| Red ASIC TEST - Online<br>Category: ASIC                         | 13 Oct 2022            | 13 Oct 2024    | Passed           | Action ~                        |
| SYD - Hot Works Awareness<br>Category: Safety                    | 02 Feb 2022            | 02 Feb 2024    | Passed           | Action -                        |
| SYD - SYD General Safety Induction 1015<br>Category: Safety      | 14 May 2021            | 14 May 2023    | Passed           | Action -                        |
| SYD - Baggage Induction Third party contractors Category: Safety | 12 May 2021            | 12 May 2023    | Passed           | 2 Action -<br>C Generate permit |

Once you have completed your course, go to your profile:

- 1. Click on "Qualifications"
- 2. Click "Action", Click "Generate permit"
- 3. Click "Generate" to download your certificate

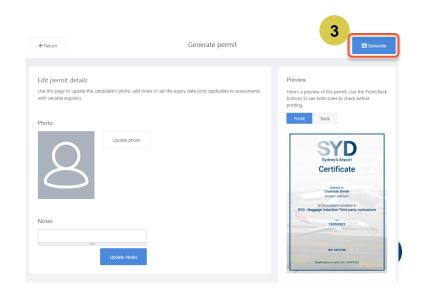

### QUESTIONS & ANSWERS

#### Why am I not able to book courses through AIRDAT Passport?

Some courses have pre-requisites.

If your company has not worked at SYD before, contact <u>airdat@SYD.com.au</u> with your company details and request the ability for employees to book courses

Some companies may have restricted your access in AIRDAT Passport. Please check with your company administrator if you are not able to book courses through the system.

#### Will I be charged to undertake courses in AIRDAT Passport?

Courses previously available on the former learning platform will remain free of charge, these are:

- General Contractor Induction
- Drug & Alcohol Awareness Program
- Active Armed Offender
- Fire Warden Online Module
- Baggage Induction Authorised Access
- Baggage induction Third party contractors
- Baggage Induction Ground handling workers
- Sydney Airport High Voltage Enclosures Induction
- High Voltage Safety Rules Knowledge Test

SYD

### QUESTIONS & ANSWERS

#### What training am I required to do?

#### **General Contractor Induction**

- Mandatory for any contractor undertaking any kind of works across the airport precinct, including third
  party contractors
- · Complete every 2 years

#### **Drug & Alcohol Awareness Program**

- As per Civil Aviation Safety Regulation (CASR) Part 99, SYD engaged contractors and their subcontractors who perform works on the aerodrome, inside aerobridges, or perform security services more than twice in 90 days are required to undertake a drug and alcohol test and complete this course prior to commencing work
- · Complete every 2 years
- · The General Contractor Induction is a pre-requisite

#### **Baggage Induction - Authorised Access**

- Mandatory for workers who maintain and repair the baggage system.
- Complete every 2 years
- · The General Contractor Induction is a pre-requisite

#### **Baggage Induction – Third party contractors**

- Mandatory for contractors who perform work around the baggage system, but not necessarily perform maintenance or repair work on the baggage system
- Complete every 2 years

### QUESTIONS & ANSWERS

#### What training am I required to do?

#### **Baggage Induction - Ground handling workers**

- · Available for all personnel who will be working in and around the baggage system
- Complete every 2 years

#### **High Voltage Enclosures Induction**

- Mandatory for any worker performing works in an enclosure which has live high voltage electrical apparatus
- Complete every year
- · The General Contractor Induction is a pre-requisite

#### High Voltage Safety Rules Knowledge Test

- Mandatory for any contractor performing works in an enclosure which has live high voltage electrical apparatus
- Complete every year
- The High Voltage Enclosures Induction is a pre-requisite

#### Active Armed Offender Awareness Training

Available to all our airport partners and is intended to increase understanding of the threat that active armed
 offender incidents pose in crowded places

#### **Fire Warden Refresher Training**

• Available to nominated Fire Wardens and designed to equip selected workers with the skills and knowledge to act as a fire warden in an emergency

### QUESTIONS & ANSWERS

#### What about the Induction Card? Is this be available in AIRDAT Passport?

The Induction Card (for SYD engaged contractors) is being phased out.

If your training records are not available on AIRDAT Passport, you are still required to carry the Induction Card as confirmation you have completed mandatory training.

If your training records are up to date and available on AIRDAT Passport:

- you are no longer required to carry the Induction Card on your person while on site
- you are also encouraged to download the AIRDAT VISA App as way to demonstrate that you or your company is up to date with mandatory training requirements

The app also provides SYD Representatives the ability to verify your training compliance on-site.

Access the guide to login on the VISA App and the guide to view training records on the app.

# Support

#### WHO CAN I CONTACT

For training requirement queries, contact safety@syd.com.au

For **business process queries**, including issues with registrations or log ins and general support with eLearning course, please contact <u>airdat@syd.com.au</u> or on 02 9667 9079

For **technical issues** including general website support and document upload support, please contact AIRDAT directly via the support button, located at the top right of the website.

Useful resources and how to guides are available on:

- SYD website safety page
- AIRDAT website <u>resources page</u>